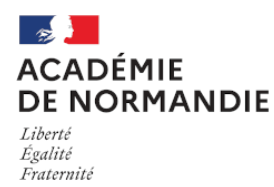

Circonscription Yvetot

## **Webmail académique : gérer son adresse électronique professionnelle**

- Circonscription - Communication -

Date de mise en ligne : vendredi 17 janvier 2014

**Copyright © Circonscription Yvetot - Tous droits réservés**

**Pour activer votre adresse électronique professionnelle** personnelle, munissez-vous de votre NUMEN, et rendez-vous à l'adresse :

https://w3.ac-rouen.fr/scripts/messagerie2/validation.php

Si vous avez activé votre adresse mais **vous avez perdu votre mot de passe**, il peut être réinitialisé. Pour cela [munissez-vous de votre NUMEN et rendez vous à l'adres](https://w3.ac-rouen.fr/scripts/messagerie2/validation.php)se : https://w3.ac-rouen.fr/scripts/messagerie2/changemdp.php

Si vous voulez manipuler le webmail pour accéder à votre messagerie professionnelle, vous trouverez des **aides à la [prise en main des fonctionnalités du webmail](https://w3.ac-rouen.fr/scripts/messagerie2/changemdp.php)** sur le site du Rectorat de Rouen : http://www.ac-rouen.fr/la-messagerie-academique-professionnelle-57076.kjsp

Comment retrouver son NUMEN, NUMéro d'Éducation Nationale :

- Sur la notification de numéro éducation nationale remise lors de votre nomination
- [Auprès du service de gestion du personnel : DIPE](http://www.ac-rouen.fr/la-messagerie-academique-professionnelle-57076.kjsp)